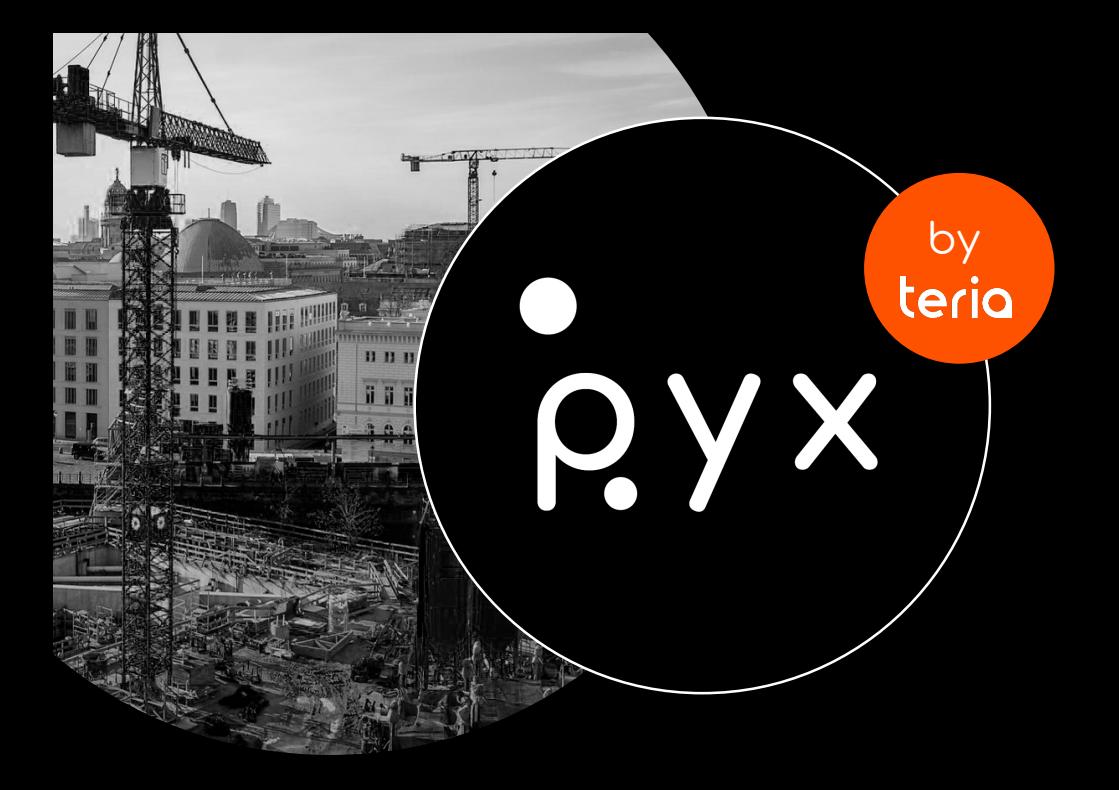

## LA NOUVELLE SOLUTION GNSS A L L - I N - ONE

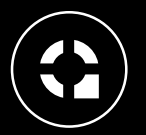

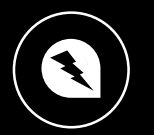

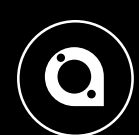

**PYX**  $\ddot{\textbf{C}}$  $\begin{array}{c} 0 & 0 \\ * & 0 \\ 0 & 0 \end{array}$ 

<u>iecio</u>

Précis Rapide Polyvalent

Fabriqué en France

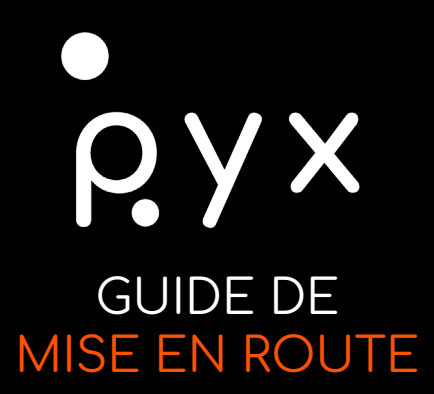

- 1. Insérez la carte SIM dans le carnet de terrain
- 2. Configurez l'APN en lien avec votre carte SIM si nécessaire
- 3. Configurez votre compte Play Store avec un courriel Google valide
- 4. Téléchargez sur le Play Store « TCPGPS » d'Aplitop
- 5. Renseignez votre code d'activation TCPGPS sur l'application TCPGPS que vous venez d'installer
- 6. Configurez le Bluetooth (lien PYX/Smartphone) et le NTRIP sur votre application TCPGPS

## **PYX EST PRÊT À L'EMPLOI !**

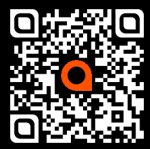

Retrouvez toutes les informations sur PYX en vous connectant à la section FAQ de notre site web : <https://www.reseau-teria.com/faq> ou en scannant le QR-Code.

N'hésitez pas à installer « Anydesk » depuis le Play Store pour faciliter le suivi de notre équipe support.

> EXAGONE – TERIA 29, rue Eugène Derrien 94400 Vitry-sur-Seine [contact@reseau-teria.com](mailto:contact@reseau-teria.com) 01 71 16 21 70